## पंजीकरण और आवेदन फॉर्म भरने के लिए सार्ान्य ददशा लनदेश

1. आप नीचे दिए गए लिंक से स्वयं आवेदन कर सकते है ।

**<https://vyapamonline.cgstate.gov.in/Online>**

**<https://vyapamonline.cgstate.gov.in/Online/UserLogin.aspx>**

**2.** पंजीकरण एवं आवेदन की प्रदिया के लिए नीचे ददए गए लनदेशो का पािन करें।

आवेदन फॉर्म भरते समय वह जानकारी भरना अनिवार्य है जिनके सामने (\*) मार्क दिया गया है।

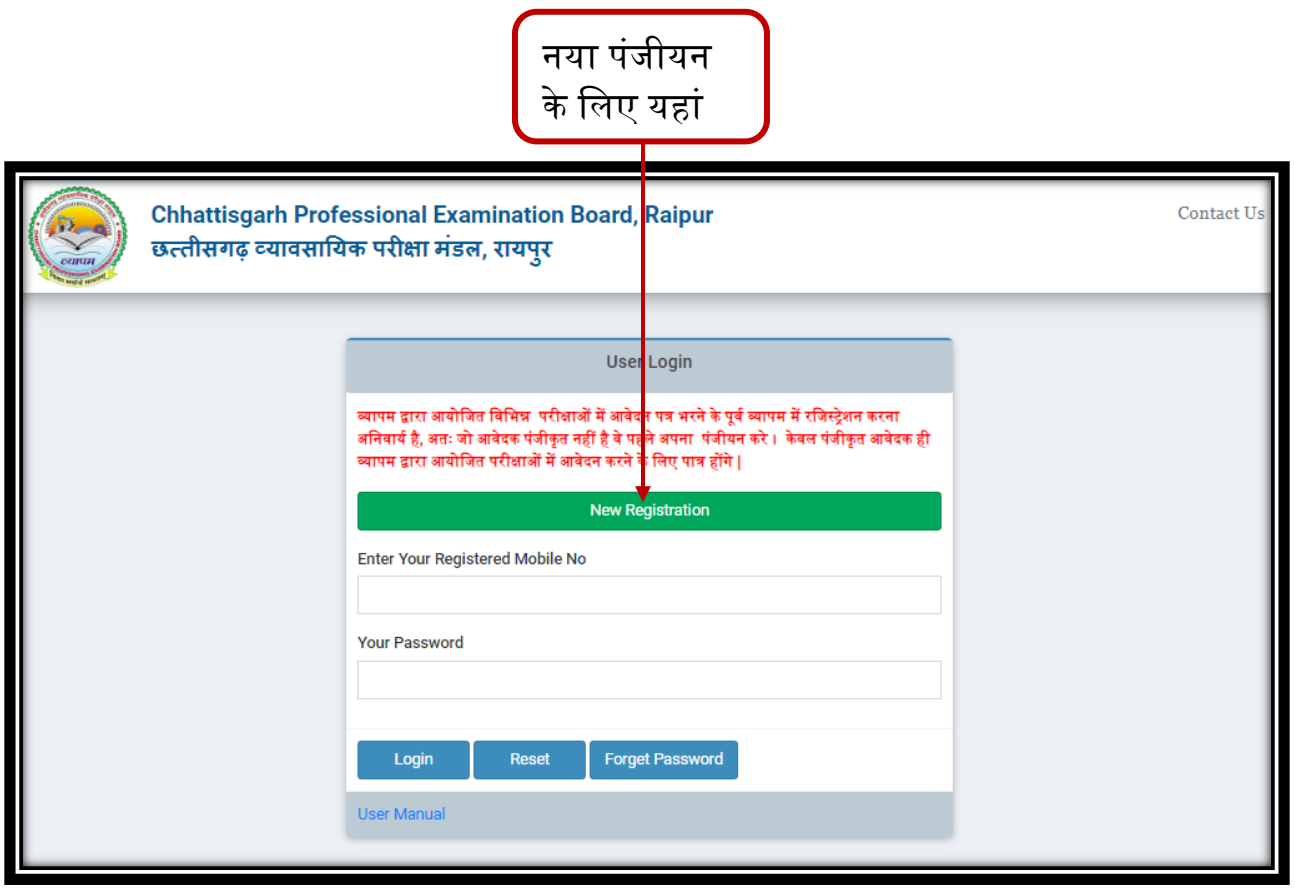

**ि**मिडिल नाम

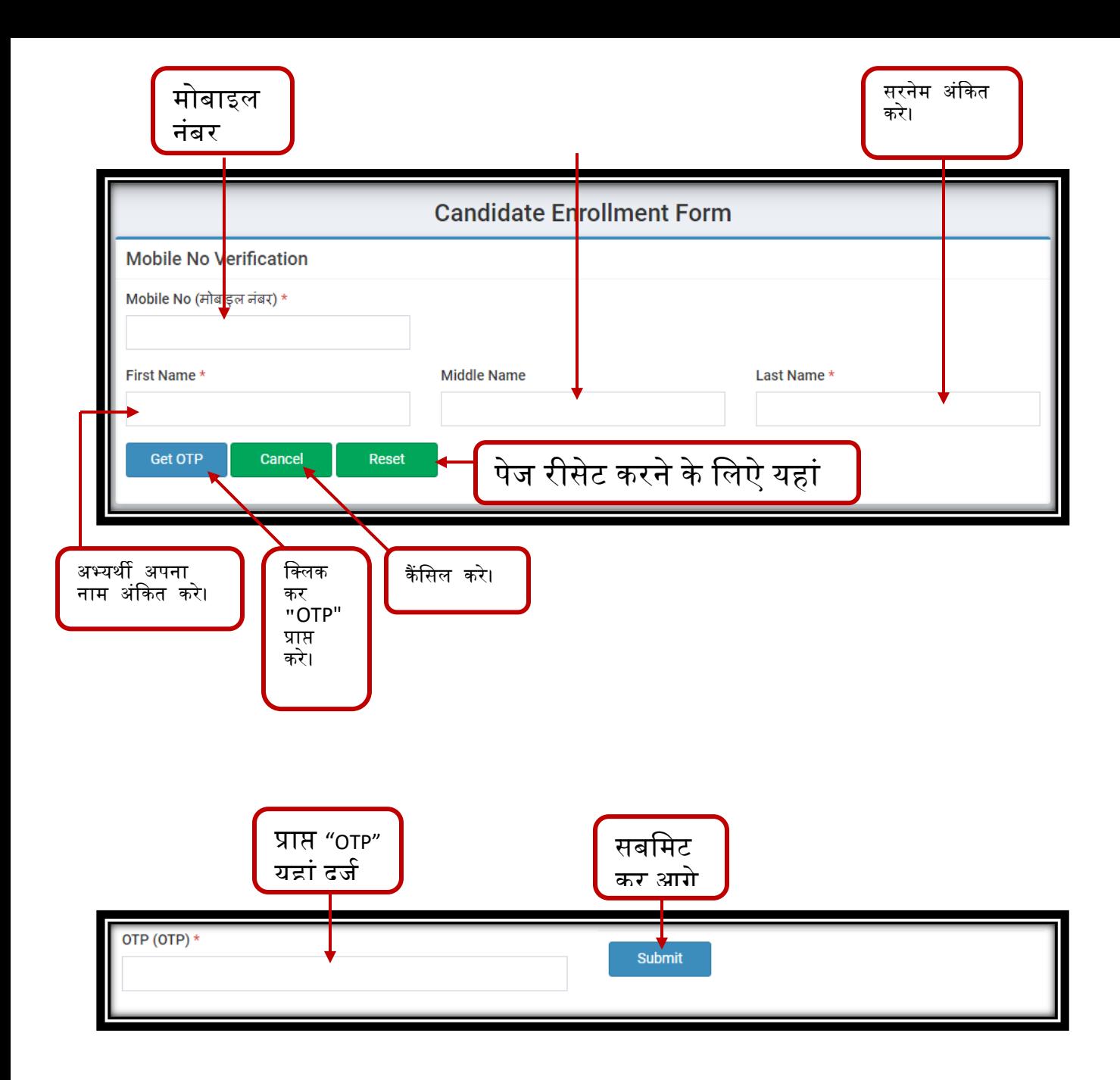

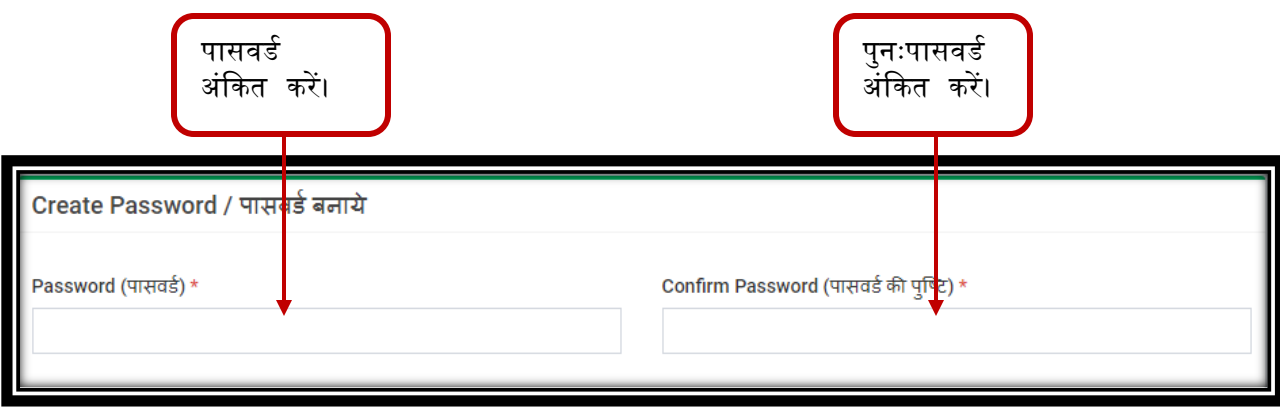

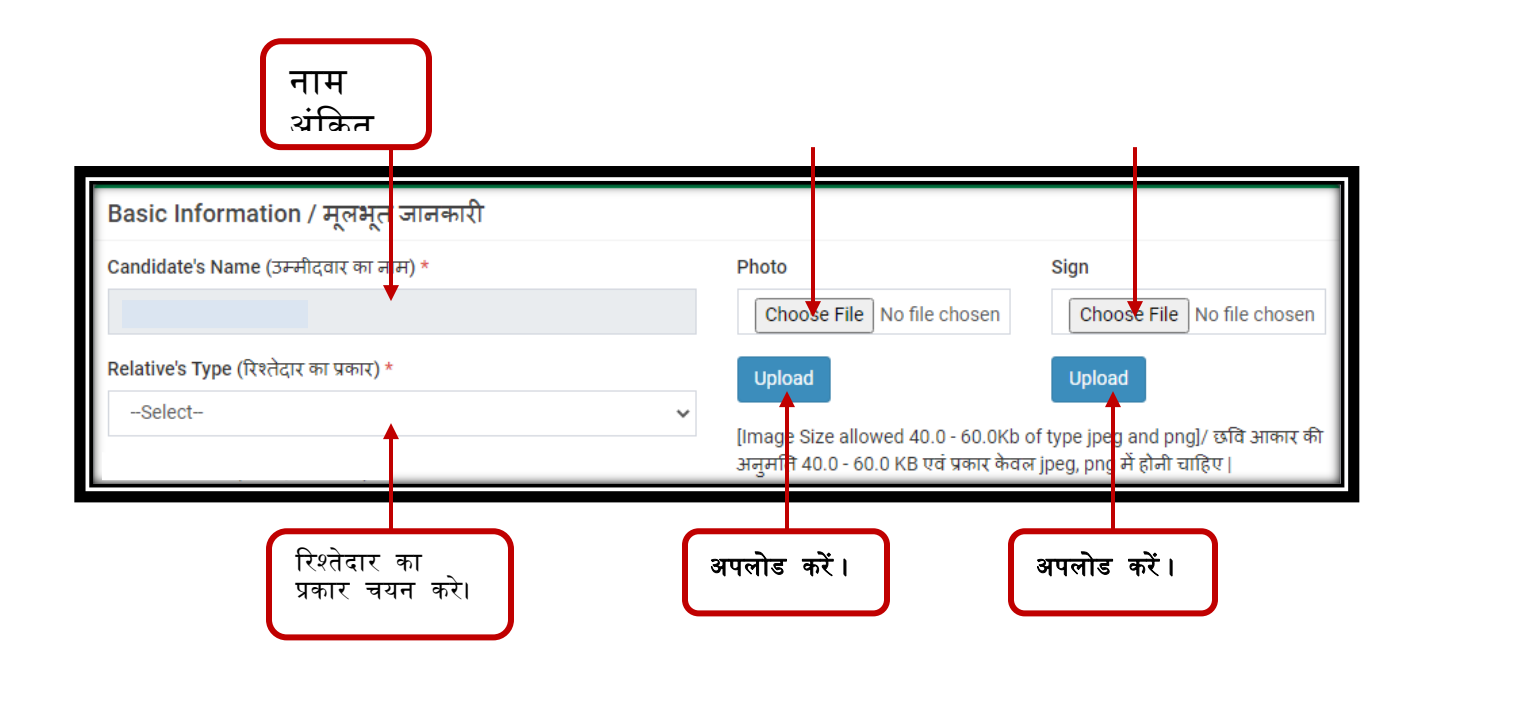

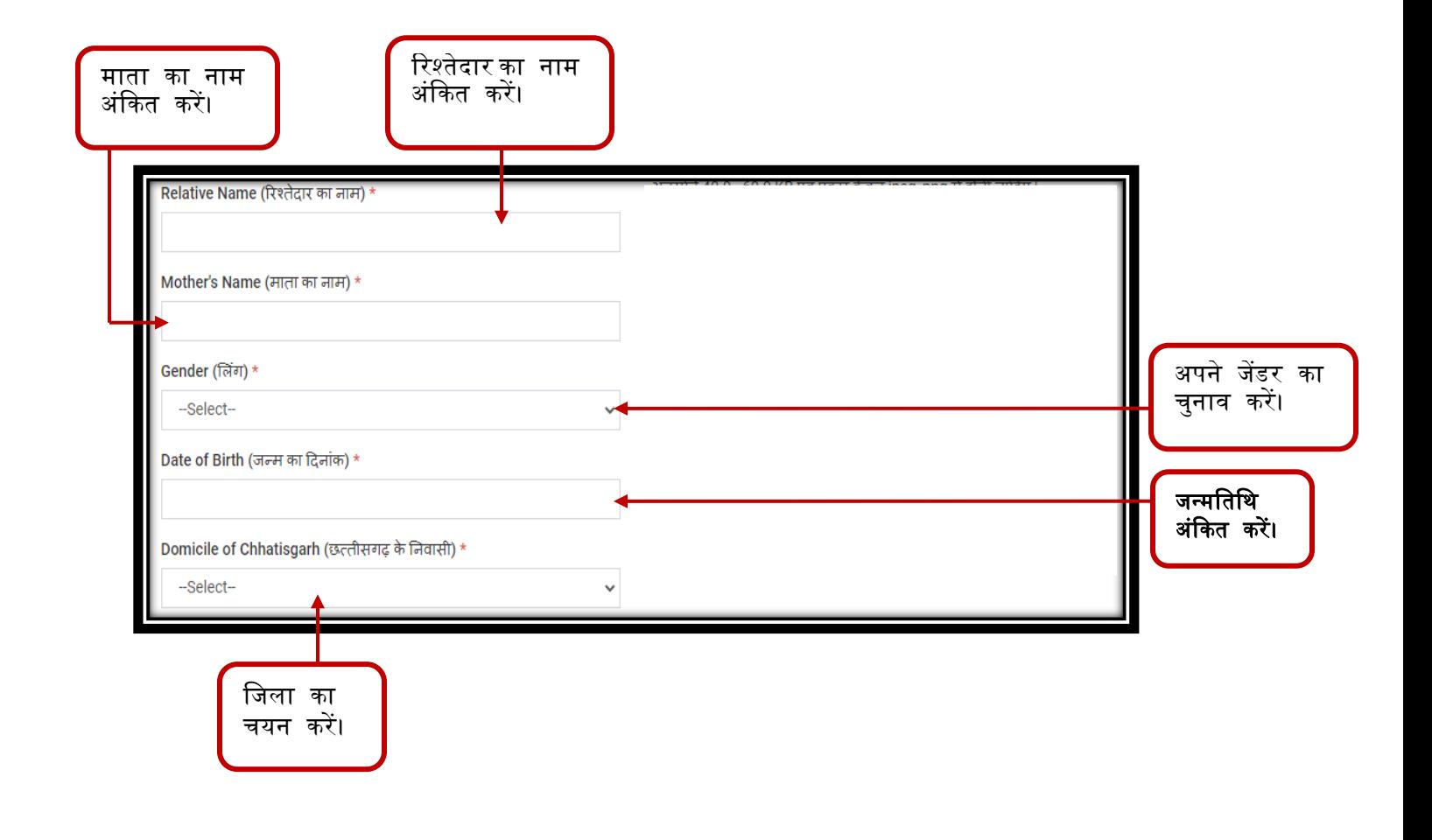

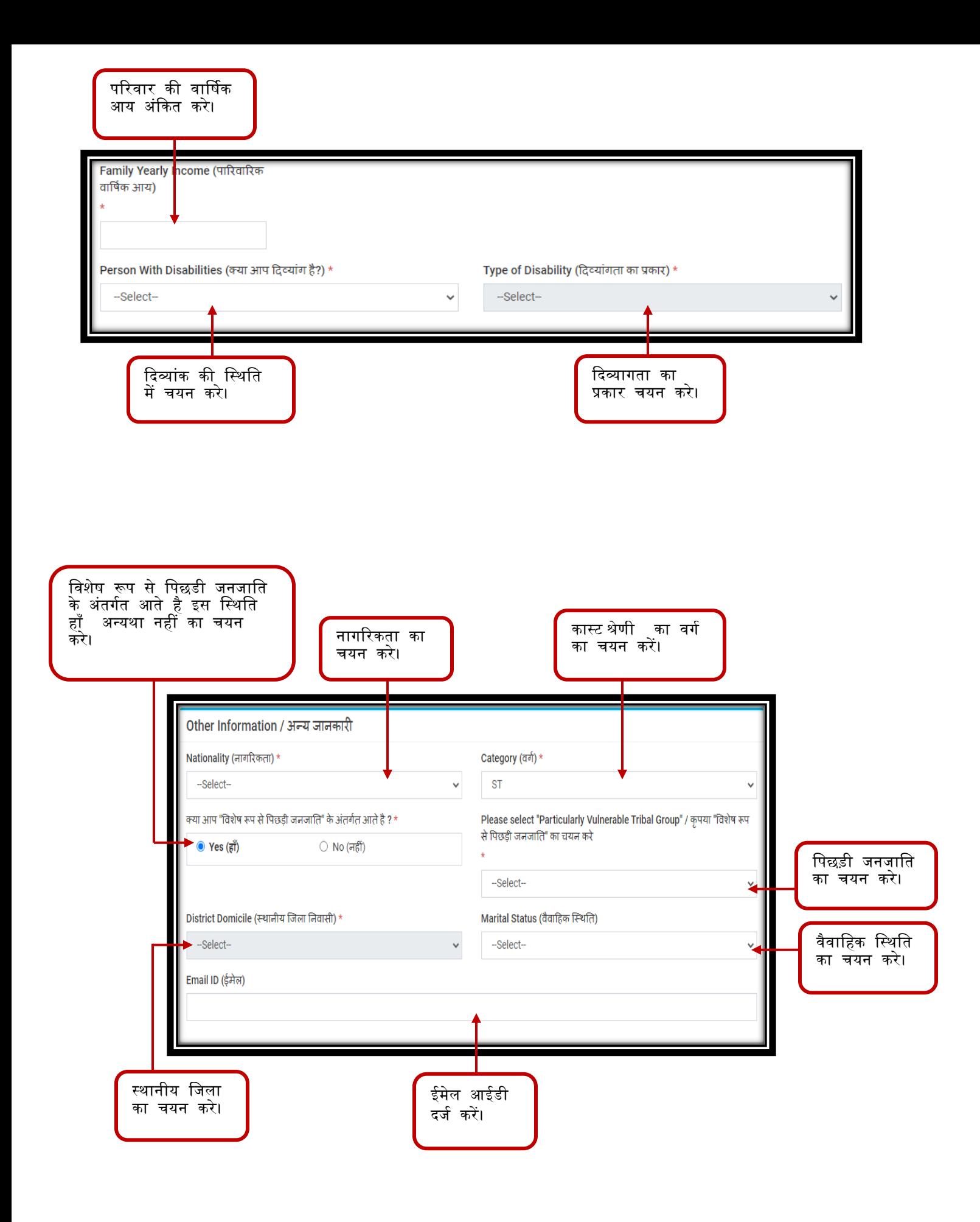

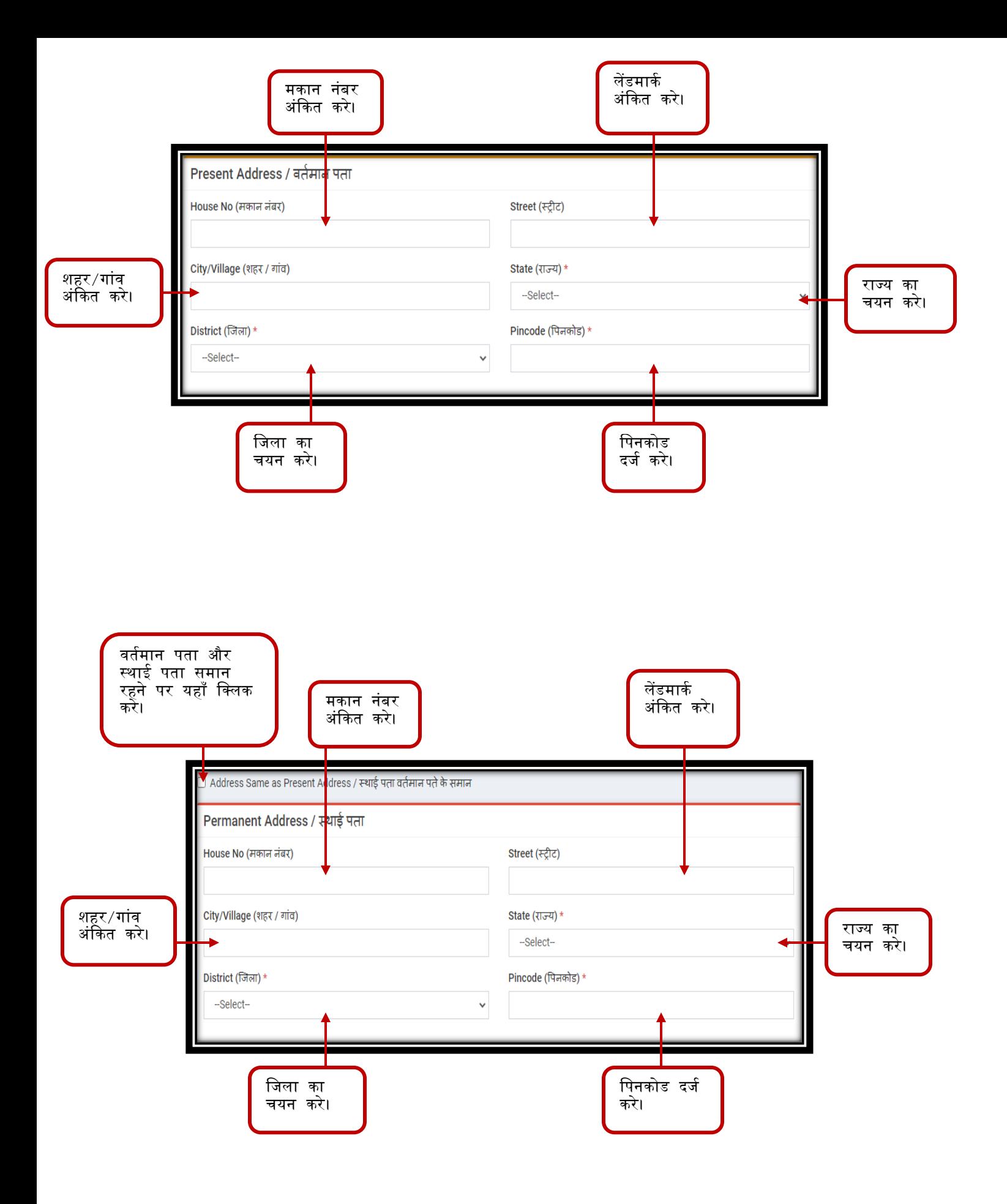

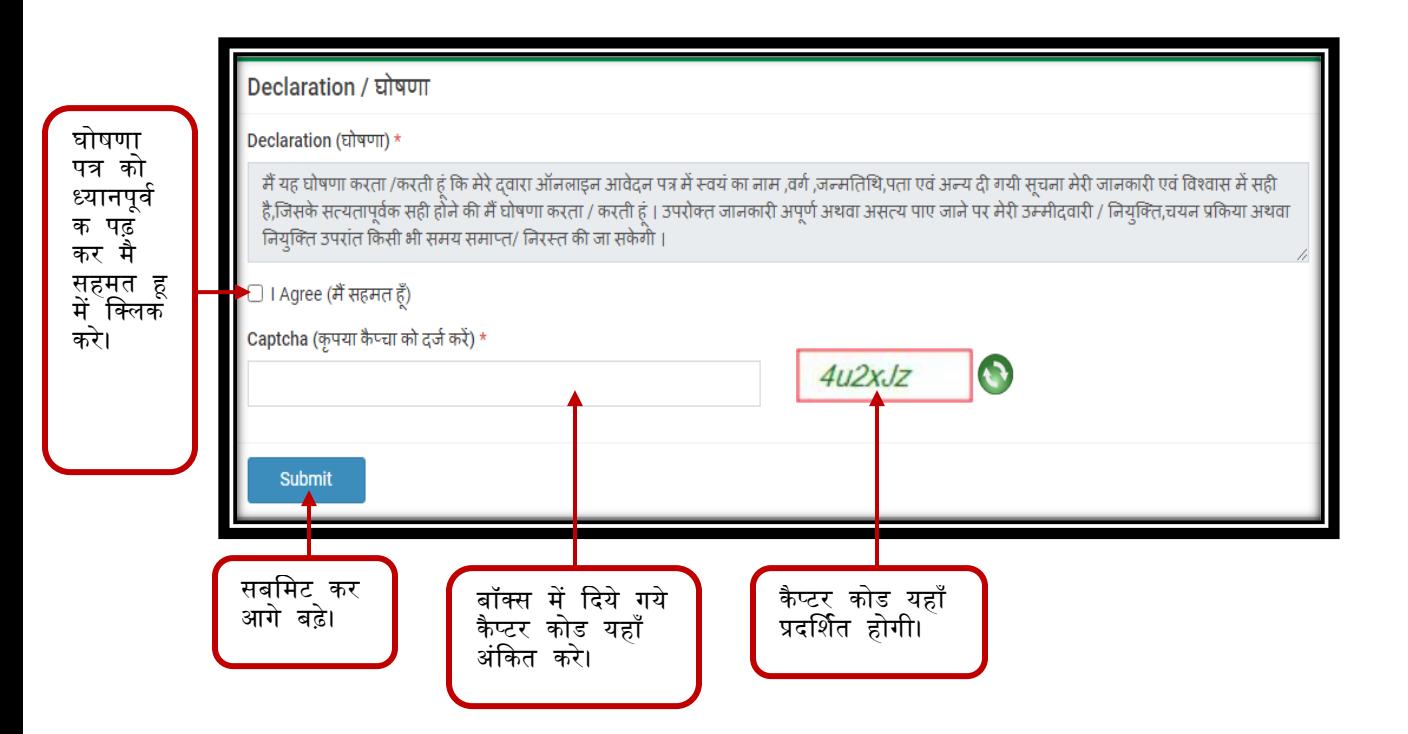

पंजीयन सफलतपूर्वक भरने के पश्चात स्क्रीन में यह पेज आपको प्रदर्शित होगा। जिसमे अभ्यर्थी का एनरोिर्ेंट नंबर**,** नार्**,**ररश्तेदार का नार्**,**र्ोबाइि नंबर**,**जन्र्ददन प्रदर्शमत होगा।

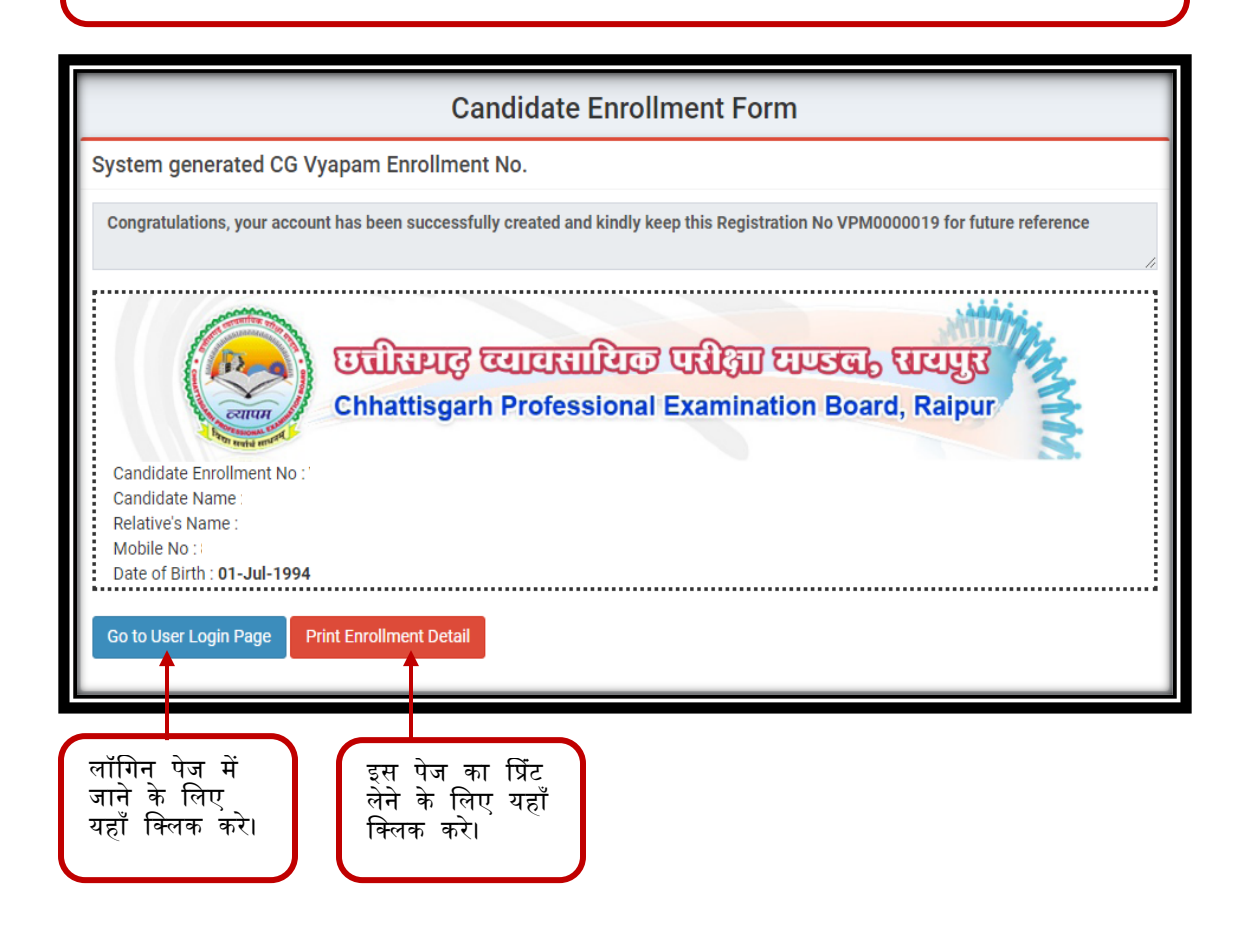

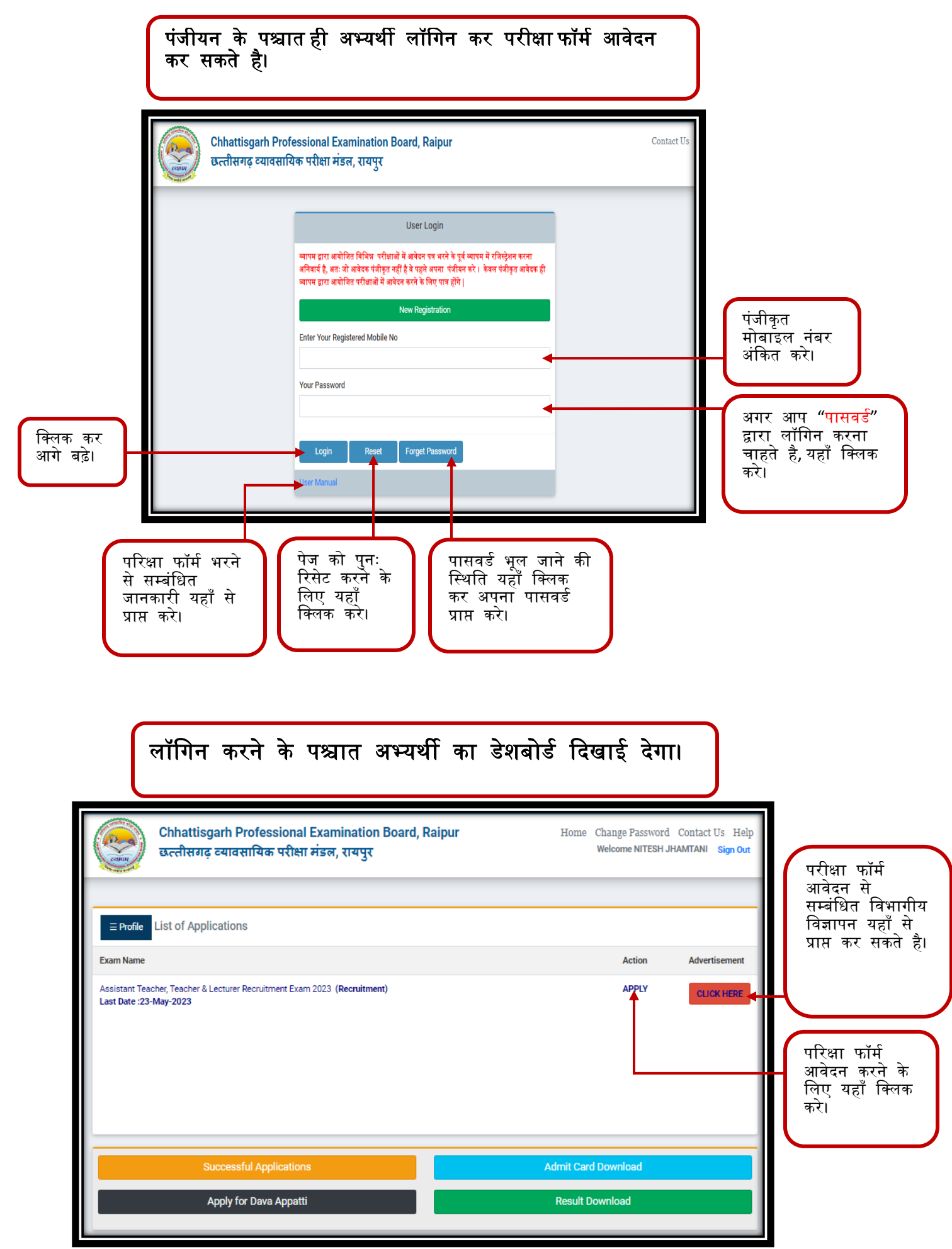

## परिक्षा फॉर्म आवेदन करने से पूर्व सम्बंधित महत्त्वपूर्ण सूचना भली भाती पढ़ लेवे।

## **Application Form For**

## Assistant Teacher, Teacher & Lecturer Recruitment Exam 2023

**Important Instructions** 

- ऑनलाइन आवेदन के साथ अभ्यर्थी की जाति, जन्मतिथि, स्थानीय निवासी आदि सम्बंधी प्रमाण-पत्र नहीं लिए जा रहे हैं । अभ्यर्थी के सभी प्रमाण-पत्र का परीक्षण .<br>'नियुक्तिकर्ता प्राधिकारी दवारा नियुक्ति के पूर्व की जाएगी । अभ्यर्थी दवारा दी गई गलत जानकारी के लिए व्यापम जवाबदार नहीं होगा । इसका संपूर्ण उत्तरदायित्व उसका स्वयं का होगा ।
- ऑनलाइन आवेदन में हुई त्रुटि को फार्म जमा करने के लिए निर्धारित समय-सीमा के दौरान भी सुधार कर सकते हैं । इसके अलावा ऑनलाइन फार्म भरने की अंतिम तिथि के म्य कालि के लिए में सुरूप के लिए में से कहा है। पर किसी की साथ में अपने कालिया को सुरूप को सुरूप का कालिए स्वा<br>पश्चात् भी 03 दिवस का समय दिया जायेगा । परीक्षा दिवस को ओ.एम.आर. उत्तरसीट पर कोई त्रुटि सुधार की सुविधा उपलब्ध
- 

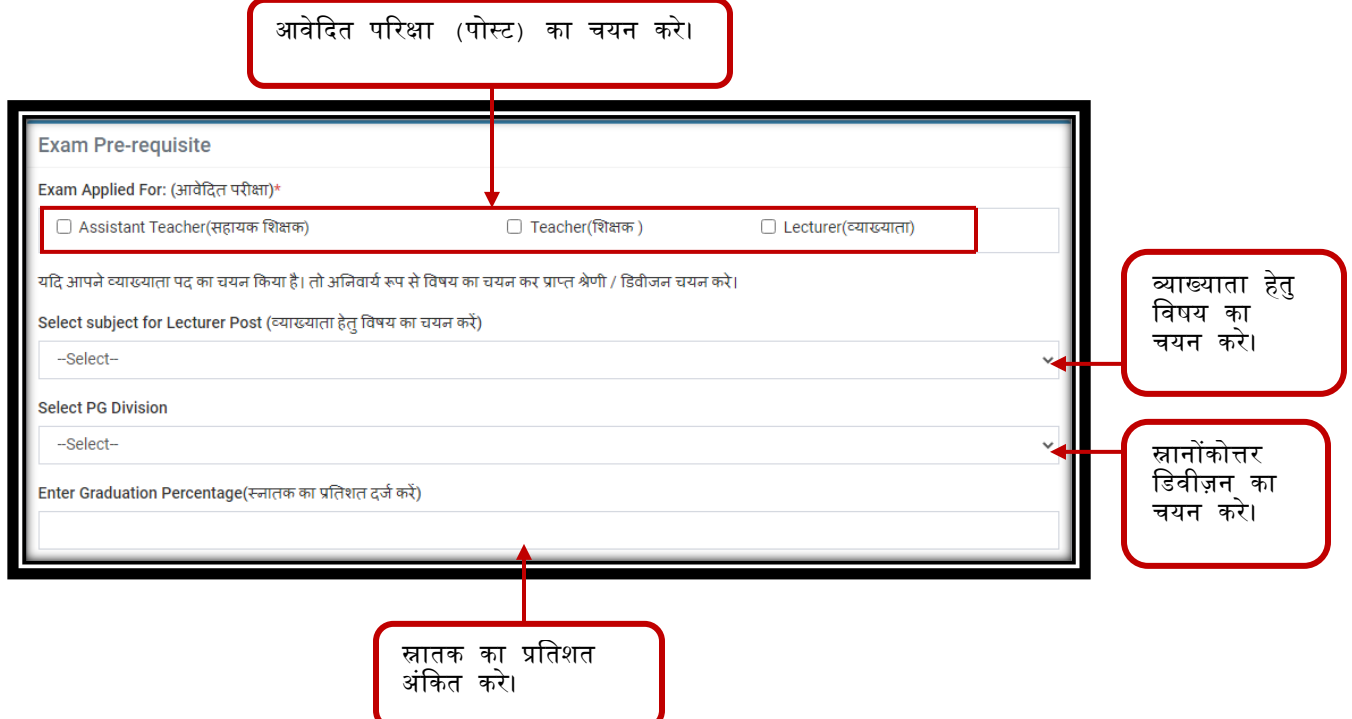

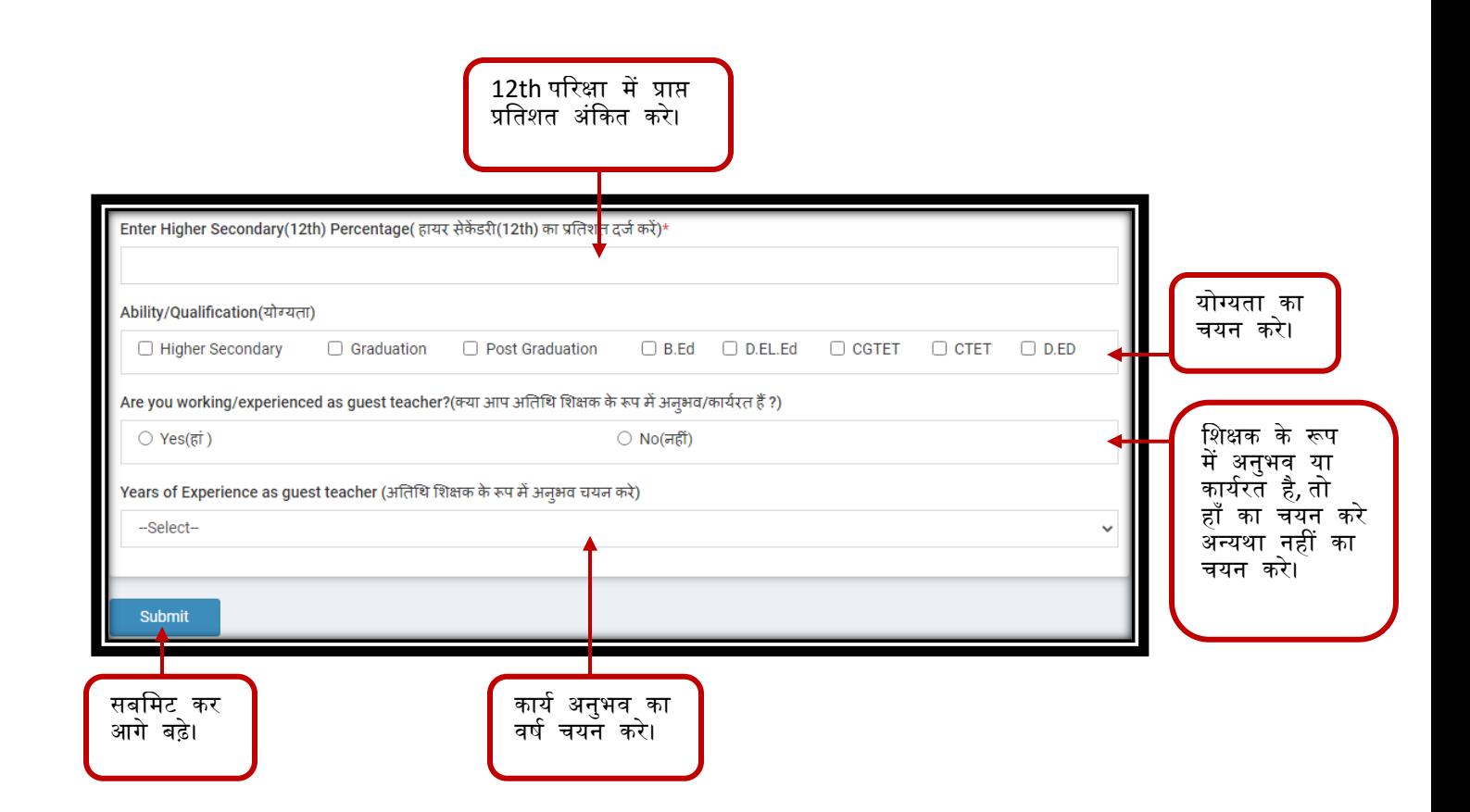

पंजीयन के सर्य अभ्यर्थी द्वारा भारी गयी र्ुिभुत जानकारी**,** अन्य जानकारी वा वतमर्ान पता ऑटोमेटिक प्रदर्शित होगा।

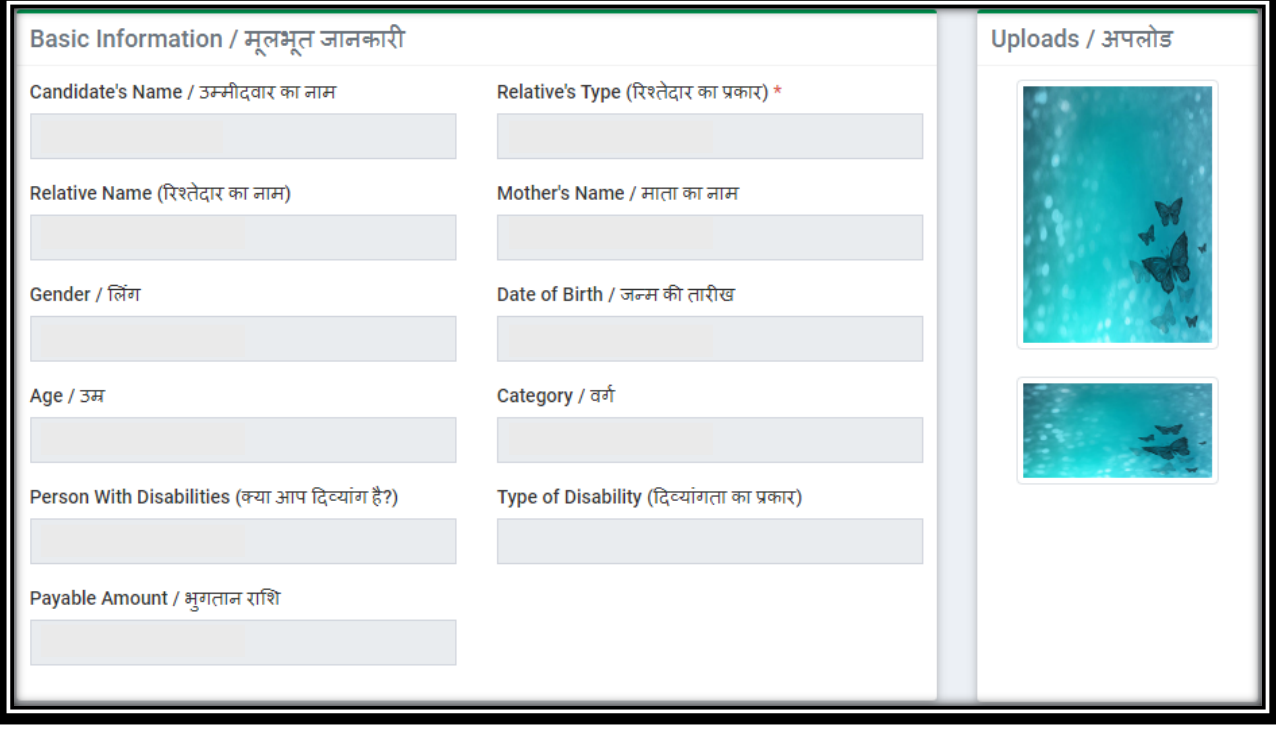

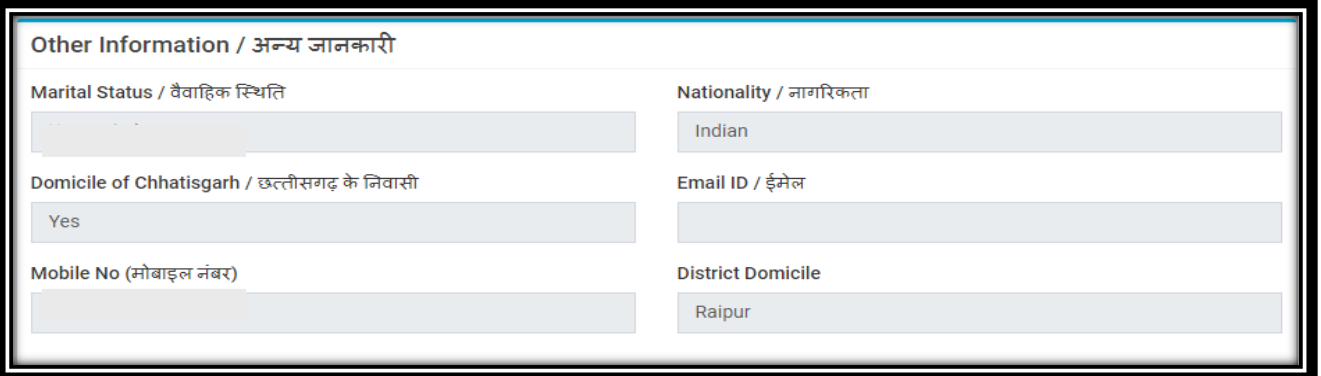

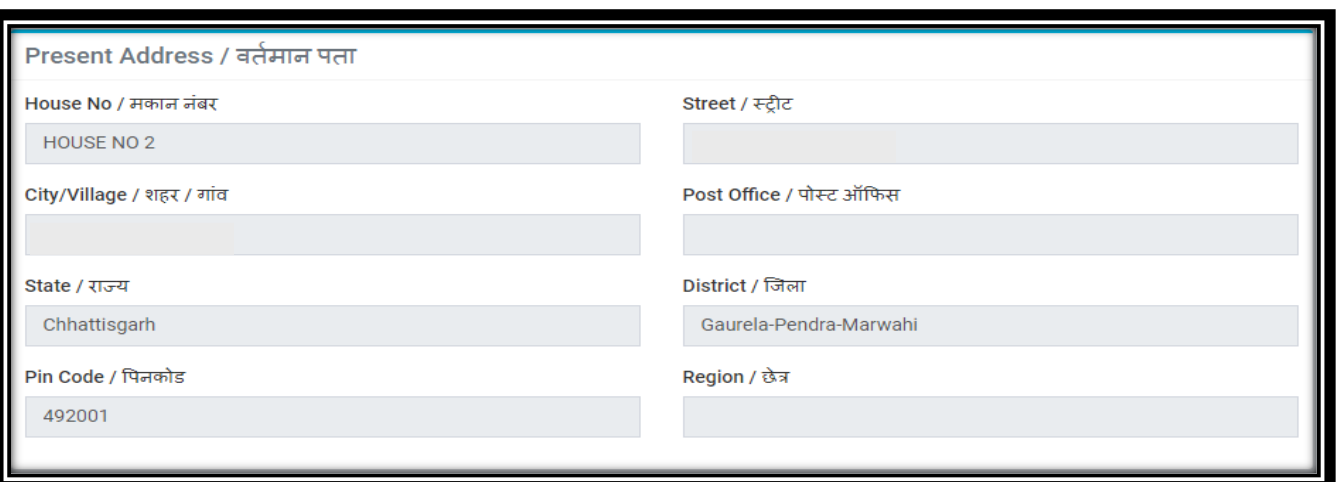

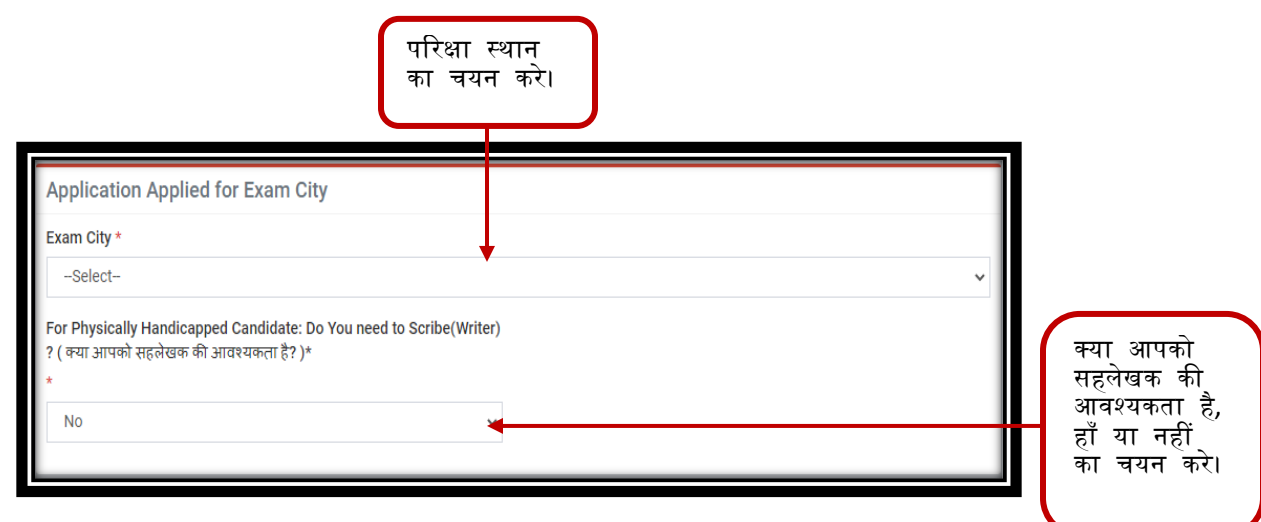

भूतपूर्व सैनिक वर्ग से सम्बंधित है, तो हाँ अथवा नहीं का चयन करे।

Class / श्रेणी

Do you belong to the Ex-Servicemen category?/ क्या आप भूतपूर्व सैनिक वर्ग से संबंधित हैं? \*

 $\bigcirc$  Yes

 $\bigcirc$  No

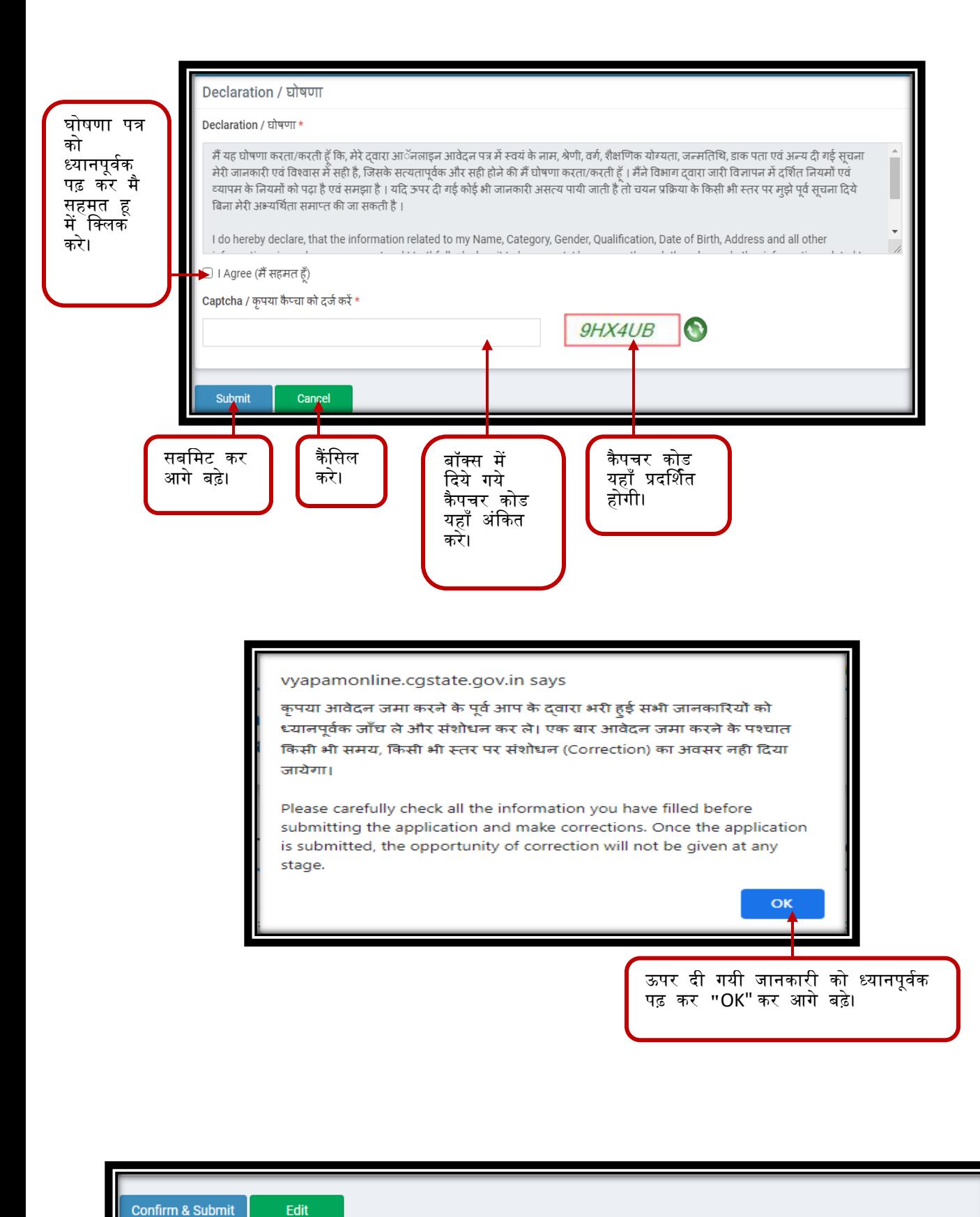

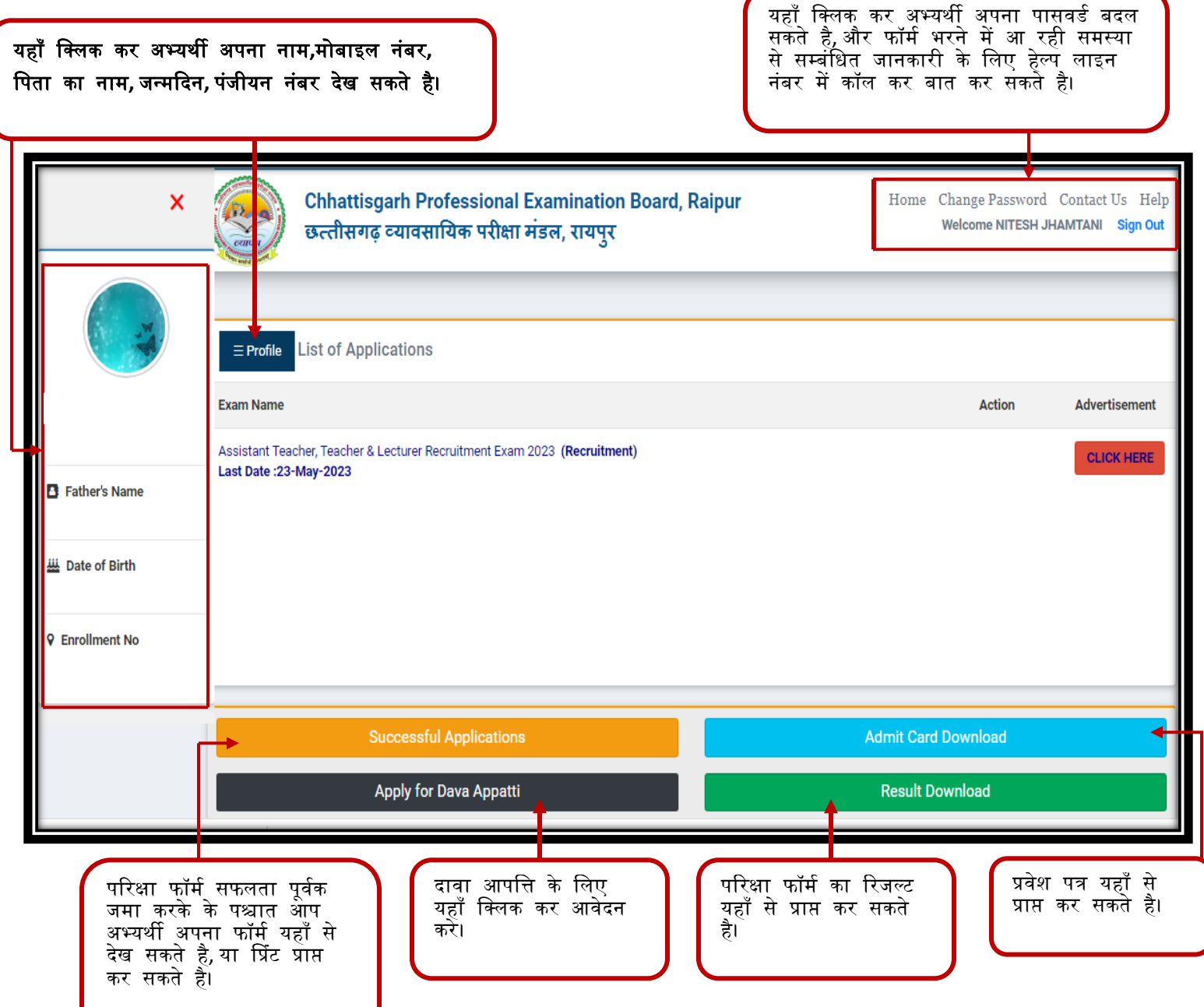